# Custom post types:

# Products (Design not ready – you'll be notified when it is ready. Just add the fields and it can be designed later)

- 1. Product name from page title
- 2. Product image as featured image
- 3. Add field for product description
- 4. Use standard wyzywig field for extended information about the product

#### **Partners**

- 1. Partner name from title
- 2. Partner logo as featured image

#### **Employees**

- 1. Employee name from page title
- 2. Add fields for position, phone and email
- 3. Featured image as employee image

# Page builder modules:

ACF should be used with flexible contents. All modules that has two columns should have a setting to reverse it. Example: Hero module and Image & Text module.

If a field inside a module doesn't have content, it should not be shown. Example: If you use Hero module and only have the image, the image should take up the full width of the module. Same for text if only text is used.

#### 1. Hero module

- a. Image container use object fit so the image always fits the height and width of the container
- b. Text container Justify content center
  - i. Button text
  - ii. Button link
- c. Setting to reverse rows

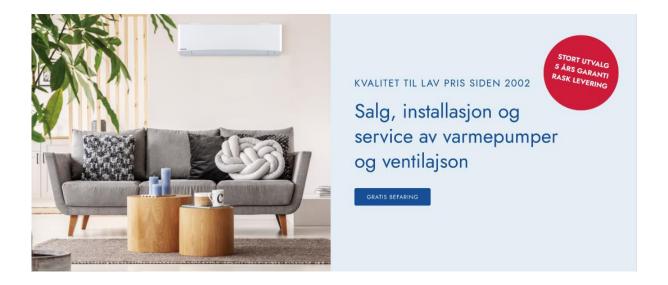

- 2. Icon menu Repeater field with the following fields in each repeater:
  - a. Icon
  - b. Name
  - c. Link

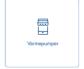

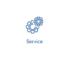

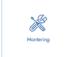

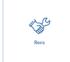

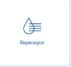

- 3. Product listout (From custom post type: Products). There must be a field for the headline of the module. Option to add the top right button, with custom text and link selector.
  - a. Here you should be able to select the posts that are to be shown there is no automatic solution for this, as it is not a webstore. Fetch the name, image and description from the individual posts.

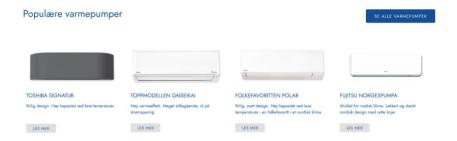

## 4. Product listout by category

a. Chose category, and listout all products within that category. Set category name as headline for the module.

# Toshiba Varmepumper

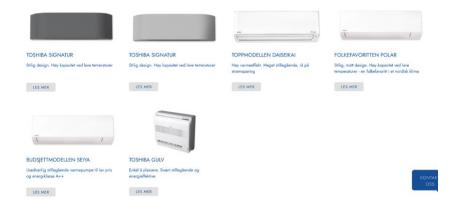

#### 5. Partners:

- a. Headline
- b. Parter listout from Partners custom post type

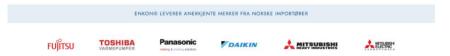

# 6. Collage

- a. Background color
- b. Background image
- c. Text field
- d. Button field with text field and link selector.

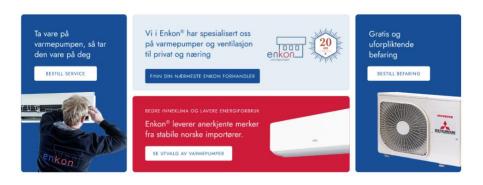

## 7. Image and text module

- a. Text container
- b. Image container
- c. Setting to reverse rows

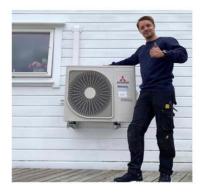

# Hvorfor service hvert 2. år

I tillegg til vedlikeholdet man gjør selv, trenger varmepumpen ettersyn og en grundigere service hvert 2. år. Inni varmepumpen kan selv små mengder støv føre til en mindre effektiv varmepumpe. Støv hindrer varmepumpen å gi varme til omgivelsene.

Dette kan sammenlignes med at bremsene henger på en bil: Bilen kan kjøre fra A til B, men den bruker mer drivstoff. Akselerasjoner vil ikke være den samme. Det blir vanskeligere å holde fartsgrensen i oppoverbakke.

Varmepumpen holder temperaturen, men bruker mer strem. Det går lengre tid å øke temperaturen i rommet. På enkelte dager med lavere temperaturer, tåke og snø vil det være vanskeligere for varmepumpen å halde semester.

#### 8. Contact form:

- a. Icon
- b. Headline
- c. Form selector from WP Form7 connected with PYX Mailgun.
- d. Choice for the different Encon departments, emails must be sent to correct department
- e. Security to prevent spam

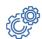

Fyll ut kontaktskjema for et uforpliktende tilbud, eller ring din nærmeste enkon avdeling for mer informasjon

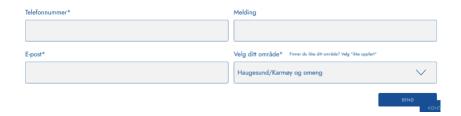

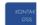

The «kontakt oss» button will not be a chatbot, or a messenger solution. It should be linked to contact pages.